## YouTube Kids

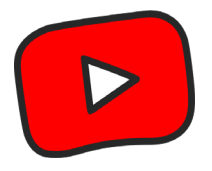

YouTube kids allows children and young people to watch and search for the shows they like and discover new ones. It contains videos that are uploaded to YouTube but it has an algorithm that pulls out appropriate videos for younger children.

Stay safe on YouTube Kids using the instructions on **Parental Controls**, **Blocking** & **Reporting** below.

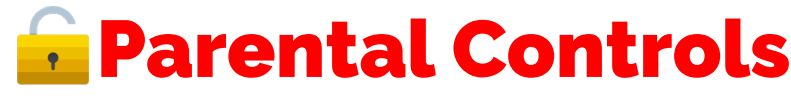

**Configure the Parental Controls with these simple instructions:** 

- Tap on  $\blacksquare$  in the bottom right corner of the app & then complete the multiplication.
	- Tap on **Settings** and then select your child's profile.
	- Enter your password. Here you can configure **content settings**, **allow search control** and **watch history**.

## Block

**Block a video using these simple instructions:**

- Select the video you want to block and then tap on  $\frac{3}{2}$
- Tap **Block**.

You can chose from two options, **Block this video only** or **Block entire channel**.

Select the video you want to report and then tap on  $\ddot{\bullet}$ 

## **Report**

**Report a video using these simple instructions:**

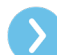

Select **Report**.

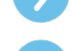

Select your issue and then tap **Report**.

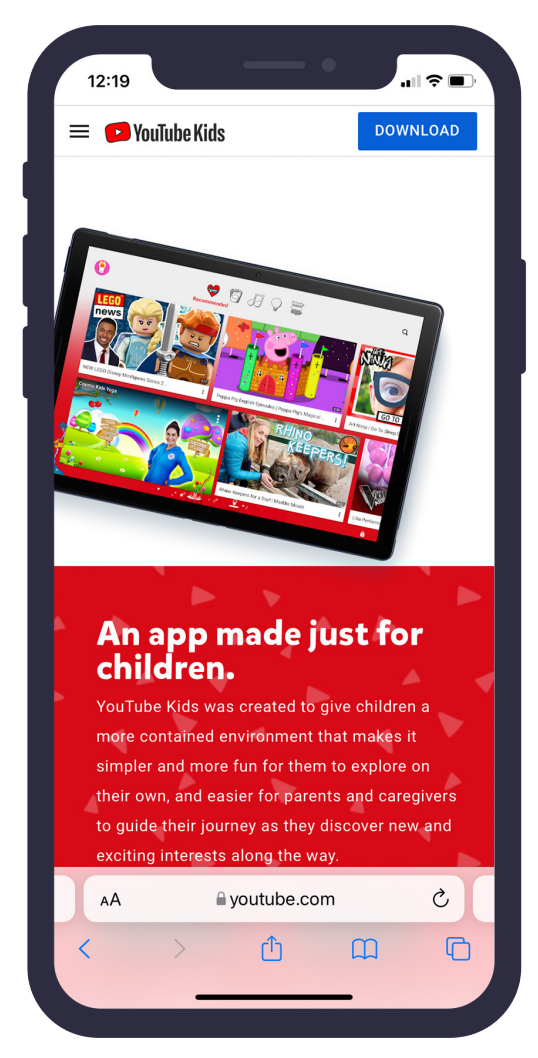

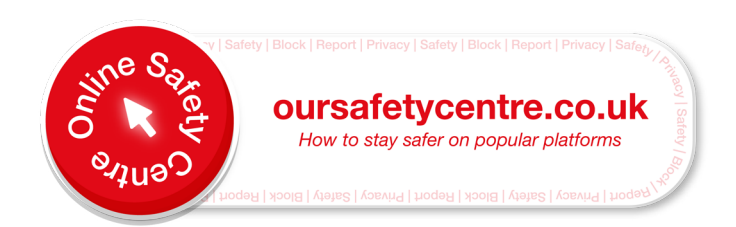

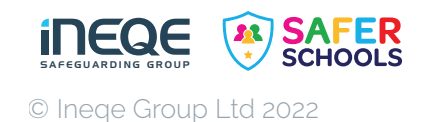